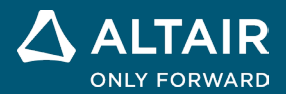

发行说明

# **Altair® Inspire™ 2022.2**

**△ ALTAIR** © Altair Engineering, Inc. 保留所有权利。 / [altair.com /](http://altair.com/) Nasdaq 代码: ALTR / 联系我们

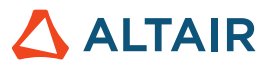

# 新特性和增强功能 **2022.2**

# 几何体

# 扫掠

• 您现在可以使用路径和导向曲线从轮廓上扫掠一个实体或曲面。

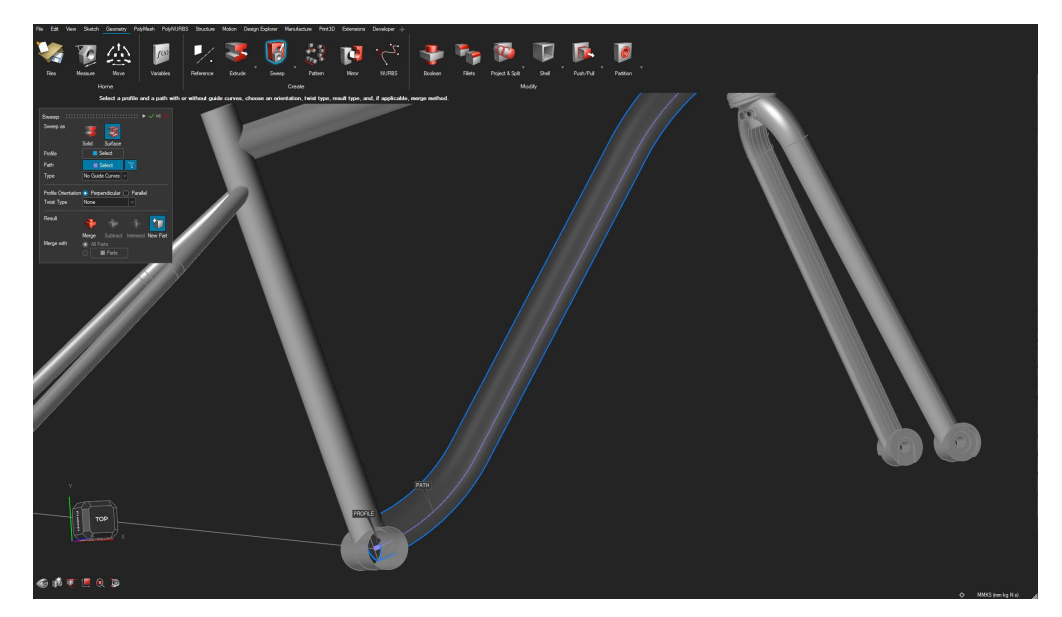

#### **NURBS** 曲线

• 可以通过选择几何体上的点来创建 3D NURBS 曲线并使用 3D NURBS 曲线执行扫掠或其他操作。

# 沿曲线模式

• 您现在可以通过选择路径和多种对齐方法之一,沿着曲线创建模式。

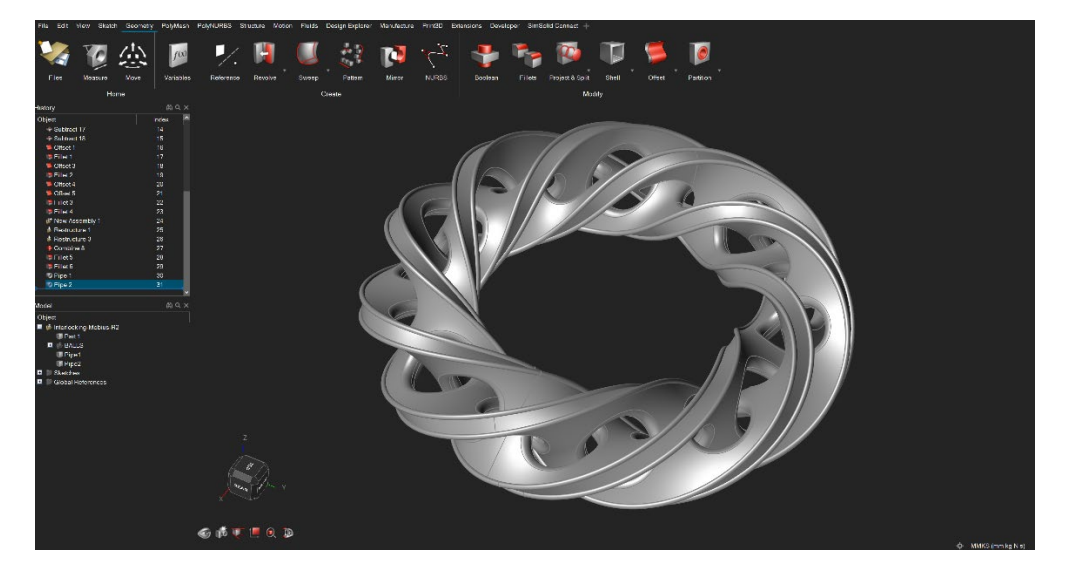

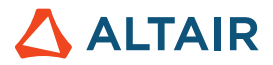

• 您现在可以沿着曲面法线进行投影。

# **Shift+S** 选择草绘平面而不旋转视图

如果在选择草绘平面时不想让视图沿着草图法线旋转,您现在可以在选择草绘平面时按下 Shift+S。

# 新的 CAD 导入格式

- Catia V5 R32
- Parasolid 35.0
- PTC Creo 9

草绘

# 转换草绘实体

• 您现在可以平移/旋转草绘实体。

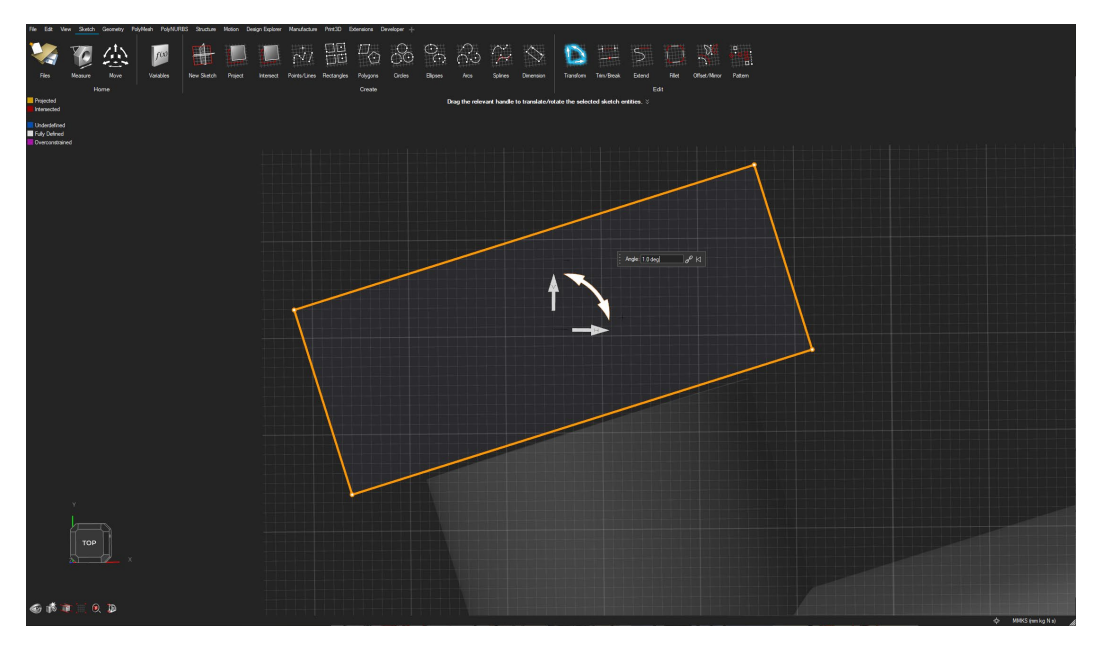

#### 样条修剪

• 您现在可以修剪草图样条。

#### 为线性和圆形模式选择多个断开的草图实体

在创建线性和圆形模式时,您现在可以选择多个断开的草图实体。

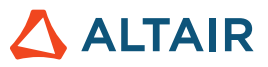

# 结构仿真

# 衬套

• 您现在可以在连接位置创建/分析带有衬套的模型。

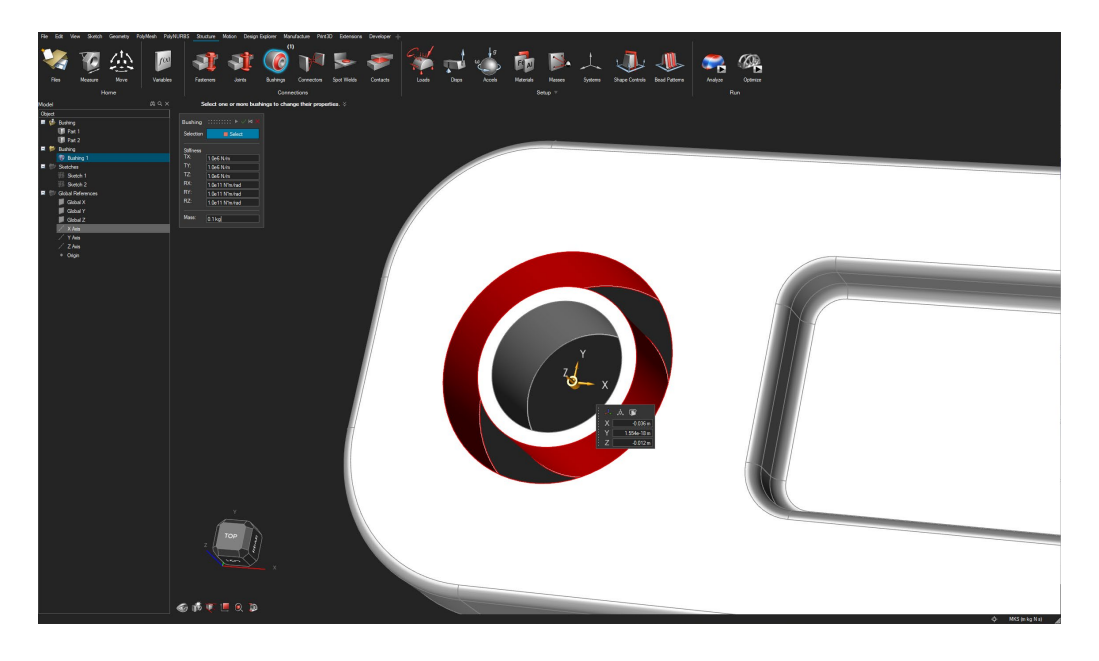

# 预应力模态

• 您现在可以对有预应力的模态结果进行分析。

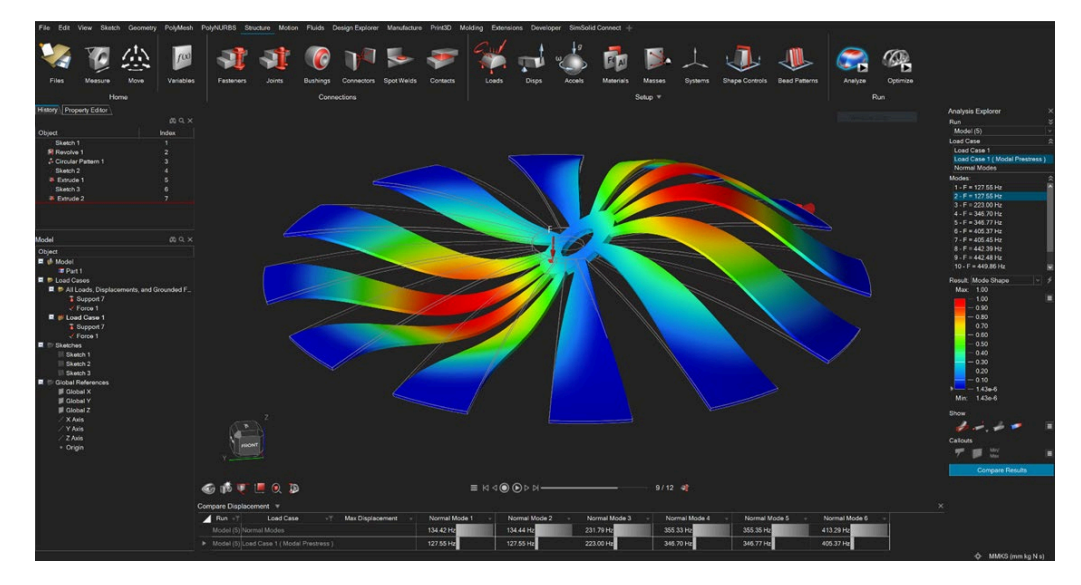

# 使用 **SimSolid** 求解器进行屈曲分析

• 您现在可以使用 SimSolid 求解器对模型进行屈曲分析。

# **SimSolid** 滚轮支撑

• 您现在可以使用 SimSolid 求解器定义一个单向的支撑(滚轮支撑)。

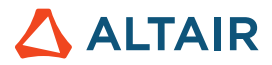

#### 同一位置的 **SimSolid** 力**/**力矩

• 您现在可以使用 SimSolid 求解器在同一位置(圆柱面, 或通过连接器) 定义一个力和力矩。

# 设计管理器

### 屈曲

• 您现在可以在设计管理器中定义屈曲响应。

# 列排序

• 您现在可以在设计管理器的结果表中进行列排序。

# 运动

# 干扰检测

• 您现在可以在所有零件或特定零件的运动范围内检测它们之间的干扰和相切情况。提供不同的选项,如指定搜索时间范围、在模 型中第一次出现干扰时停止、计算干扰体积,以及忽略相切面或重合面。可以根据不同条件对结果进行过滤,如零件对中第一次 检测到的干扰、整个装配中的第一次干扰、最大干扰,或所有干扰。通过在查看窗口中选择一个时间实例,模型将放大到干扰区 域并以红色突出显示相应的干扰体积。

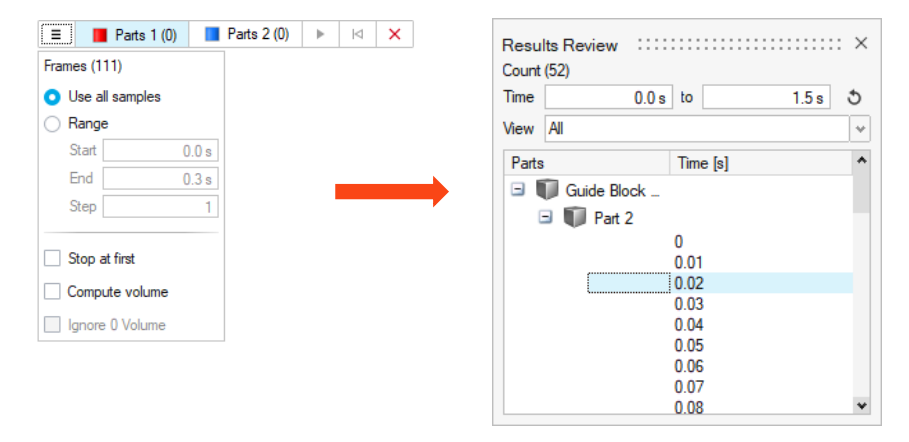

视角

• 您现在可以将视图锁定在除地面以外的任何零件上,并从该零件的视角来查看动画结果。可以将视角和模型一起进行保存和检 索。

 $\equiv$  K < (0) (D)  $\triangleright$  M  $=$ 1.36s/2.00s  $\oplus$ <sup>0</sup>  $\otimes$   $\mathsf{IV}$  III

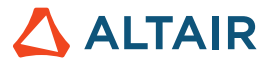

### 输入和输出信号

• 您现在可以指定输入/输出信号进行状态空间特征分析或设置激活联合仿真。利用交互式表格,选择特定的模型实体和输出类 型,可以快速、方便地定义信号。

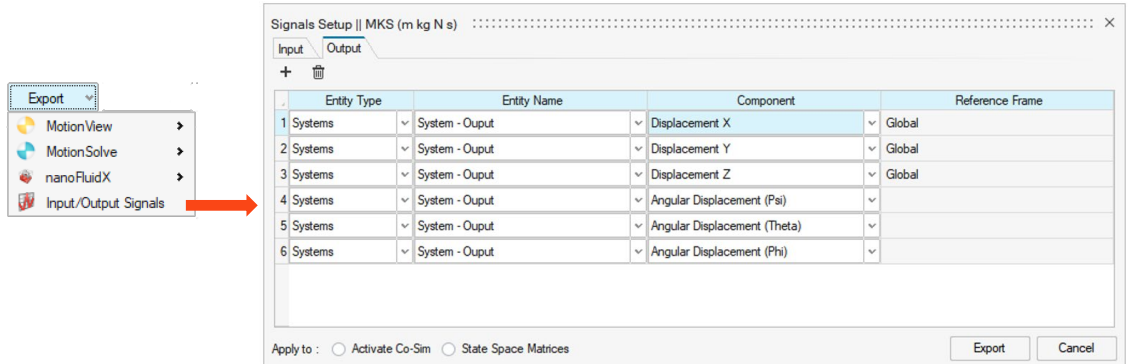

#### 运动偏好设置

• Inspire 运动偏好设置下有一个新部分,您可以在一个位置下组织全局类型的选项和设置,并为未来的扩展做计划。这里出现的 第一个项目是"运行记录"文件夹。

# 用户定义的运行记录文件夹

• 您现在可以指定一个文件夹来保存运动分析 (HyperWorks) 文件, 如新的 Inspire 运动偏好设置部分中的图表文件。

# 运行设置对话框格式化

• "运行运动分析"设置对话框中的"高级"部分的布局现在由上下形式改为了左右形式。

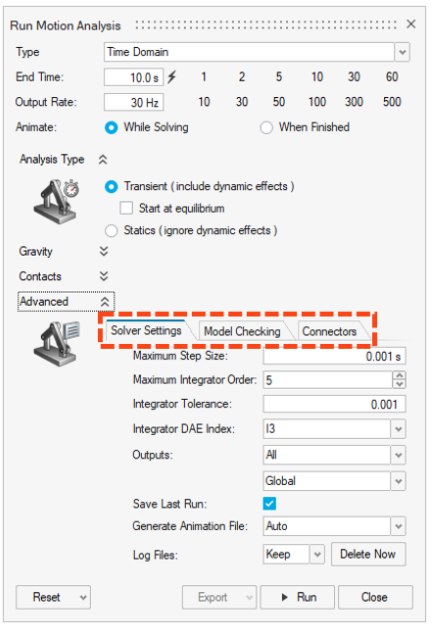

# 数据明细和弹出图表的显示**/**冻结增强功能

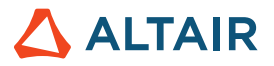

• 您无需再导航至图表管理器来使用"在分析中显示"和"冻结"选项。您可以选择在分析过程中显示数据明细,而弹出图表则提 供"冻结"选项。这一变化使您能够更快地对多次运行的结果进行比较。

#### "运动"功能区的查看部分

"运动"功能区现有一个新部分,提供与结果相关的功能,如"力浏览器"、"跟踪器"、"柔性主体仿真结果"和"干扰检 测"。

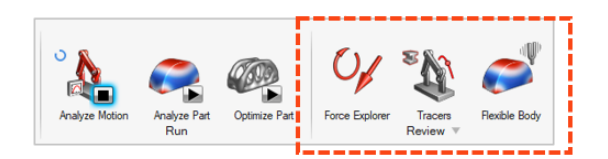

### 柔性主体的二阶单元

您现在可以选择使用二阶网格单元对柔性体进行建模。这有助于获得更精确的应力和应变结果。柔性体创建对话框中的"更快" 和"更准确"选项让您能够选择一阶或二阶单元。

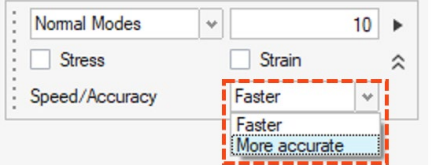

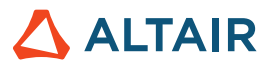

# Print3D

# SLM 进程

# 重涂机事故结果

• 这一新的结果可帮助您识别由于印刷过程中的变形而导致的、重涂机和印刷层之间可能发生的碰撞。

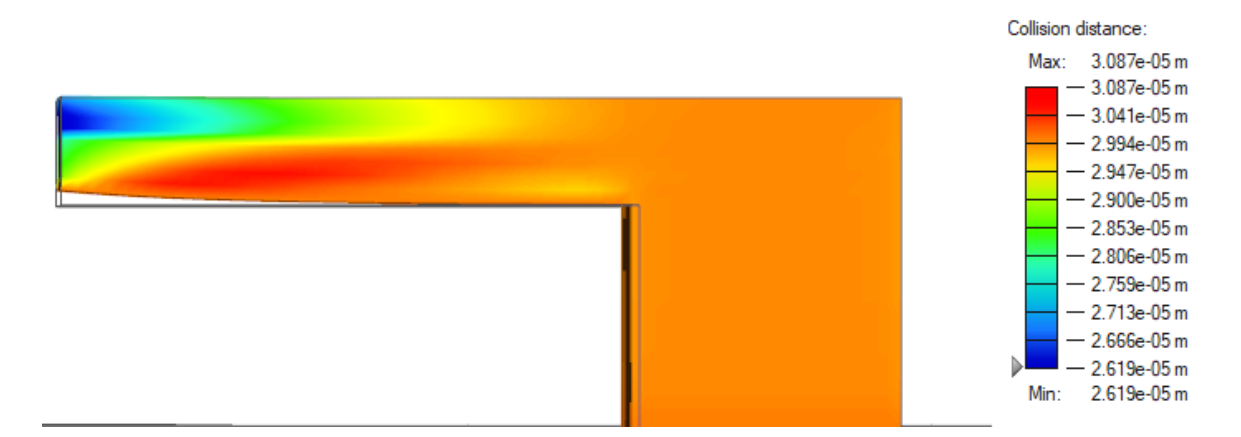

# 故障指数

• 故障指数可帮助您识别零件中可能断裂或开裂的区域。红色的区域代表故障区域,橙色代表严重区域,而灰色代表安全区域。

### 层移动

• 现提供一种新的节点标量结果类型,有时也被称为"壁面粗糙度"或"曲面粗糙度"。

# 粘结剂烧结进程

# 晶粒尺寸

• 这一新的结果显示烧结分析后的最终材料晶粒尺寸。

# 零件倾倒的警告

• 现在, Inspire 会在零件在烧结过程中可能发生倾倒时发出警告。

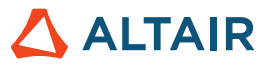

# 常规

# 模型信息表

• 模型信息表提供相关信息,方便您快速查询模型。

### 数字格式

• 数字格式允许用户设置"混合"或"科学"格式并设置精度。

#### 显示**/**隐藏模式

除了零件外,您现在还可以显示/隐藏面。

# Python API

# 几何体

- 增加了扫掠功能。您现在可以使用路径和导向曲线从轮廓上扫掠一个实体或曲面。
- 增加了 3D NURBS 曲线 API。可以创建 3D NURBS 曲线并使用 3D NURBS 曲线执行扫掠或其他操作。
- 增加了沿曲线的图案功能。您现在可以沿着种子路径创建零件或面。
- 使用新的投影类型"曲面法线",增强投影和拆分功能。

# 结构仿真

- 增加了在连接位置创建和修改衬套的 API。
- 增加了结构分析 API, 用于分析有预应力的模态结果。
- 增加了对使用 SimSolid 求解器进行屈曲模式分析的 API 支持。
- 增强了结果 API, 可以从分析结果中杳询最小/最大位置。
- 增加了支持远程作业提交的 API。

# 增强功能

- 如果支撑的方向保持不变, 您现在可以在不同的载荷情况下在同一个面上应用不同的支撑自由度 [IN-29293]
- 现在当您退出应用程序时, 会出现一条警告信息, 您可以选择停止或继续求解 [IN-28237]
- 通过重新组织属性区域, 提高了拓扑优化的最小间距的可用性 [IN-20838]
- 您现在可以在 devPreferences.xml 中(在 UI 外)设置离散值 [IN-16668]

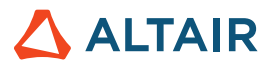

# 已解决问题

- 修复了改变显示单位会导致变量管理器中的变量表达式计算不正确的问题 [IN-28807]
- 修复了点焊 .csv 文件中的零件名称被忽略, 错误零件被连接的问题 [IN-28873]
- 修复了从 Creo Direct 导入 ASCII Parasolid 文件时日语字符被破坏的问题 [IN-28839]
- 修复了关联复制零件有多个结果的问题 [IN-26846]
- 修复了薄片零件上压力产生的方向错误的问题 [IN-26590]
- 修复了后处理结果中的预先高亮显示的问题 [IN-24980]

# 已知问题

- 网格控制在关联复制零件中不起作用 [IN-28583]
- 大型装配的网格化错误,即零件内部的网格尺寸不统一,且与运行对话框中设置的数值不一致 [IN-27339]
- 保存在 PDM 中的数据不能立即显示 [IN-28469]
- 当接触被设置为分离时,薄片上零件到零件的接触不起作用 [\[IN-29319\]](https://jira.prog.altair.com/browse/IN-29319)

# 在线帮助

# 在线帮助的深色主题

使用位于页脚的按钮在深色和浅色主题之间进行切换。

注意: Firefox 不支持本地安装帮助文件的深色主题。

# 在线帮助的版本导航器

导航至 Altair Simulation 在线帮助的其他版本。

注意:本地安装的帮助文件不支持此功能。之前版本的在线帮助不具备此功能,保持不变。

# **Cookie** 同意选项

帮助页脚部分现在包含一个 Cookie 同意选项。点击该链接可以查看和修改您的设置。

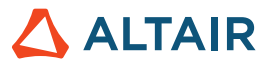

# 了解关于 **Inspire** 的更多信息

您可以使用以下资源了解有关 Inspire 的新增功能和现有功能的更多信息:

# 应用内用户帮助

Inspire 提供两种类型的用户帮助。将鼠标悬停在图标和其他功能上时,将显示增强的工具提示。这些提示描述了工具的功能。

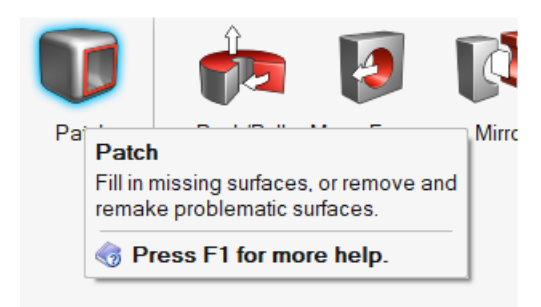

选择打开操作栏或小对话框的工具时,将出现工作流程帮助。其中的文本会提示您下一步要做什么。

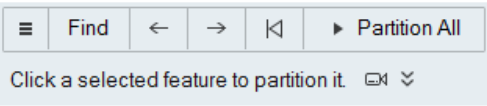

点击<sup>》</sup>查看其他建议和快捷键。有些工具还包括视频

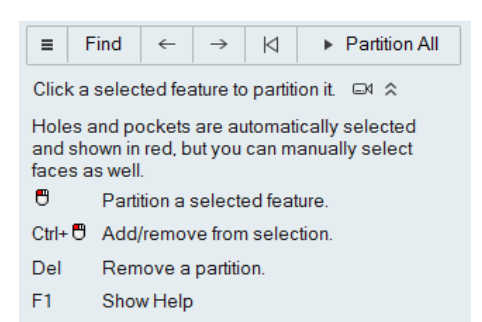

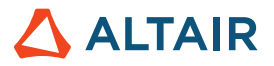

# 在线和离线帮助

按 **F1** 键或选择 文件 **>** 帮助 **>** 帮助查看在线帮助。

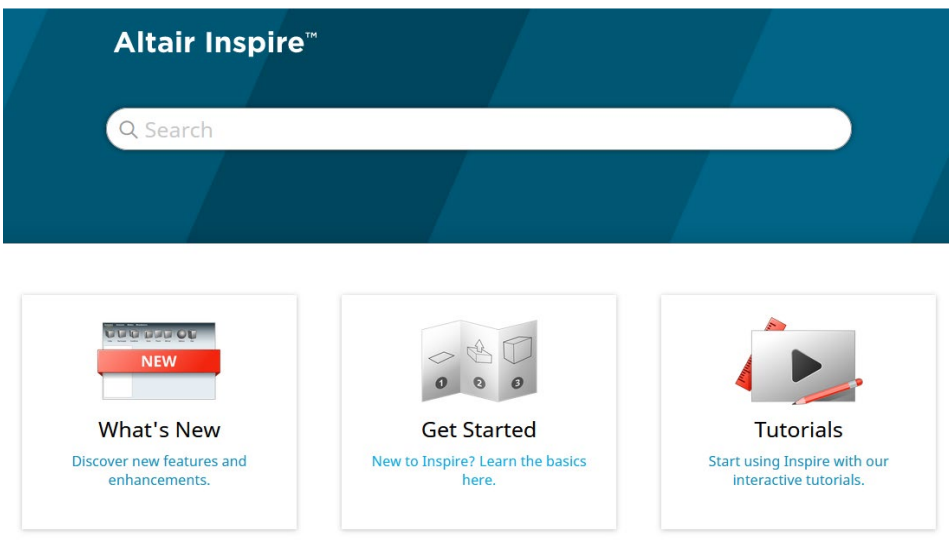

您可以选择 **File**(文件)**> Help**(帮助)**> Download Offline Help**(下载离线帮助)下载离线版本。下载时需要网络连接。

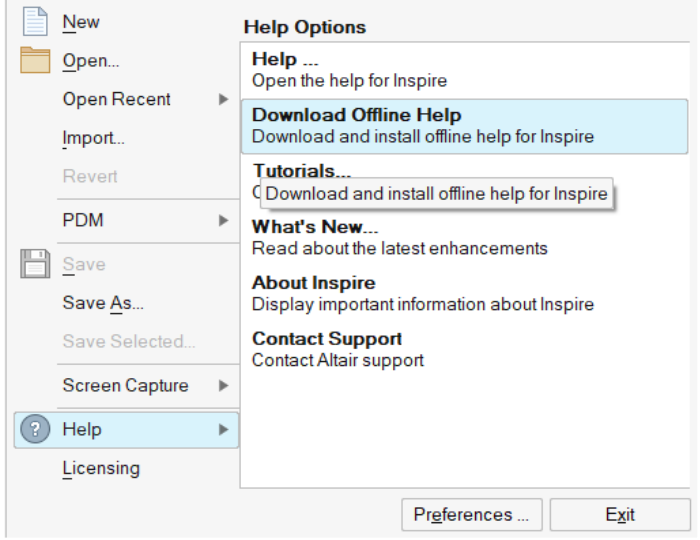

# 支持的语言

可以在 Workspace(工作区)> Language(语言)下的 Preferences(偏好设置)中更改用户界面和在线帮助的语言。用户界面文本支 持英语、中文、法语、德语、意大利语、日语、韩语、葡萄牙语和西班牙语。

在线和离线帮助在发布时提供英文版本,发布后 1 到 2 个月会提供中文、日语和韩语版本。如果在偏好设置中选择的语言支持用户界面 文本,但不支持帮助,则会显示英语版帮助。类似地,如果在下载离线帮助对话框中选择了不受支持的语言,则会下载英文版离线帮助。